# Asterisk

### Instalación

## **Instalación: pasos**

- La instalación de Asterisk en un sistema GNU/ Linux sigue los siguientes pasos:
	- 1. Descarga del código fuente de Asterisk.
	- 2. Compilación de Asterisk.
	- 3. Instalación en el sistema.
	- 4. Instalación de archivos de configuración de prueba.
	- 5. Instalación de paquetes y librerías dependientes.

### **Instalacion mínima de CentOS5**

Instalación tipo CUSTOM:

- $\Box$ Idioma inglés.
- □Desactivar SELinux.
- □Seleccionar paquete Base.

Por último, actualizar los paquetes con: ■ *yum update* 

### **Librerías para poder compilar**

- **Asterisk necesita para su correcta compilación y funcionamiento los siguientes paquetes:**
- gcc: compilador de lenguaje C y las dependencias adicionales del paquete.
- bison, ncurses, openssI-devel, y todas las dependencias de estos paquetes.
- Fuentes del kernel de Linux.
- *yum -y install gcc gcc-c++ kernel-devel bison openssl-devel libtermcap-devel ncurses-devel*

### **Compilación.......**

### **Si se desea soporte para Realtime con Mysql ODBC** y MySQL.

*yum -y install mysql-server mysql-devel newt-devel unixODBC unixODBC-devel libtool-ltdl libtool-ltdl-devel mysql-connector-odbc*

### **Asterisk y paquetes asociados**

#### **El proyecto Asterisk se divide en las siguientes partes principales:**

- **Asterisk**: núcleo del sistema.
- **Asterisk-addons:** módulos adicionales que incluyen soporte de almacenamiento de detalle de llamadas en base de datos.
- **libpri**: librería para gestionar enlaces ISDN con tarjetas digitales.
- **Zaptel:** módulos y herramientas.
- dahdi-linux: modulos del kernel para acceder a tarjetas de comunicaciones para líneas analógicas.
- dahdi-tools: herramientas para configurar y diagnosticar las tarjetas de hardware.

# **Descarga del código fuente**

- Versión estable y de desarrollo (stable, head)
- Los archivos necesarios se descargan en /usr/src:
	- $\Box$  cd /usr/src
	- wget -c http://downloads.digium.com/pub/asterisk/asterisk-1.4 current.tar.gz
	- wget -c http://downloads.digium.com/pub/asterisk/asterisk-addons-1.4 current.tar.gz
	- $\Box$  wget -c http://downloads.digium.com/pub/telephony/dahdi-tools/dahditools-current.tar.gz
	- wget -c http://downloads.digium.com/pub/telephony/dahdi-linux/dahdilinux-current.tar.gz
	- □ wget -c http://downloads.digium.com/pub/libpri/libpri-1.4-current.tar.gz

### **Descompresión de los archivos descargados**

 A continuación debe descomprimirse el código fuente:

*tar -zxf asterisk-1.4-current.tar.gz tar -zxf asterisk-addons-1.4-current.tar.gz tar -zxf libpri-1.4-current.tar.gz*

- *tar -zxf dahdi-linux-current.tar.gz*
- *tar -zxf dahdi-tools-current.tar.gz*

# **Compilación e instalación**

Make: compilar todos los archivos fuente necesarios.

*cd dahdi-linux-current make make install*

*cd dahdi-tools-current ./configure make make install make config*

*cd ../libpri-1.4.7 (opt) make make install*

*cd ../asterisk-1.4.22 make clean ./configure make menuconfig (opt) make install make samples make config cd ../asterisk-addons-1.4.7*

*make clean make menuselect (opt) make install* 

# **Voces en español**

- wget -c http://www.voipnovatos.es/voces/voipnovatos-core-soundses-gsm-1.4.tar.gz
- wget -c http://www.voipnovatos.es/voces/voipnovatos-extra-soundses-gsm-1.4.tar.gz
- $\blacksquare$  tar xzf voipnovatos-core-sounds-es-gsm-1.4.tar.gz -C /var/lib/asterisk/sounds/
- tar xzf voipnovatos-extra-sounds-es-gsm-1.4.tar.gz -C /var/lib/asterisk/sounds/

# **Verificación de la instalación**

- Binario Asterisk: *ls /usr/sbin/asterisk*
- Módulos de Asterisk: *ls /usr/lib/asterisk/modules*
- Voces pregrabadas: *ls /var/lib/asterisk/sounds*
- Voces pregrabadas en castellano: *ls /var/lib/asterisk/sounds/es*
- Archivos de configuración de ejemplo: *ls /etc/asterisk/ \*.conf*

## **Directorios importantes**

- */etc/asterisk:* archivos de configuración*.*
- */usr/lib/asterisk/modules:* módulos de Asterisk.
- */var/lib/asterisk:* AGIs, voces, música en espera.
- */var/spool/asterisk:* voicemail, llamadas programadas (despertador).
- */var/run:* pid-file.
- /*var/log/asterisk:* logs (full).
- /*var/log/asterisk/cdr-csv:* detalle de llamadas.

## **Iniciar asterisk**

- Debería estar levantado el daemon de zaptel: *service dahdi start*
- En CentOS, como servicio, el arranque de Asterisk se hace con el comando:

*service asterisk start*

■ Si todo ha salido bien, se está en condiciones de comenzar la configuración de Asterisk que a continuación se detalla.

**Curso elaborado por Júlian Dunayevich, Lázaro Baca, Andrés Brassara y Santiago Alberch julian@dunayevich.com lazaro.baca@gmail.com [abrassara@gmail.com](mailto:abrassara@gmail.com)**

**salberch@gmail.com**

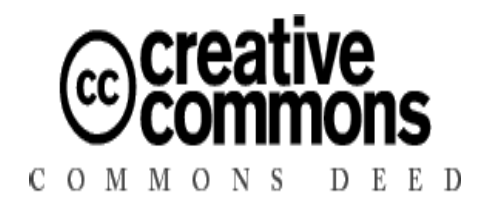

Detalles de la licencia:

**http://creativecommons.org/licenses/by-nc-sa/2.5/deed.es\_AR Autores: Julián Dunayevich, Lázaro Baca, Andrés Brassara, Santiago Alberch**

**(cc) Creative Commons - Attribute Non-Commercial Share-Alike 2.5 Basándose en:**

Irontec: **contacto@irontec.com** (CC)

Asterisk, The Future of Telephony, Jim Meggelen, Jared Smith, and Leif Madsen, O´REILLY, 2005